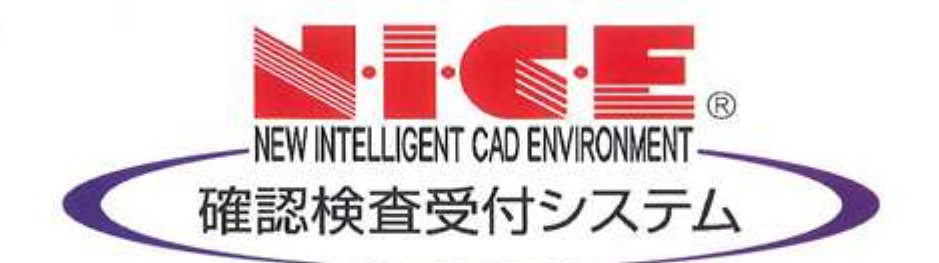

# WEB申請システム

# 操作マニュアル

FAQ

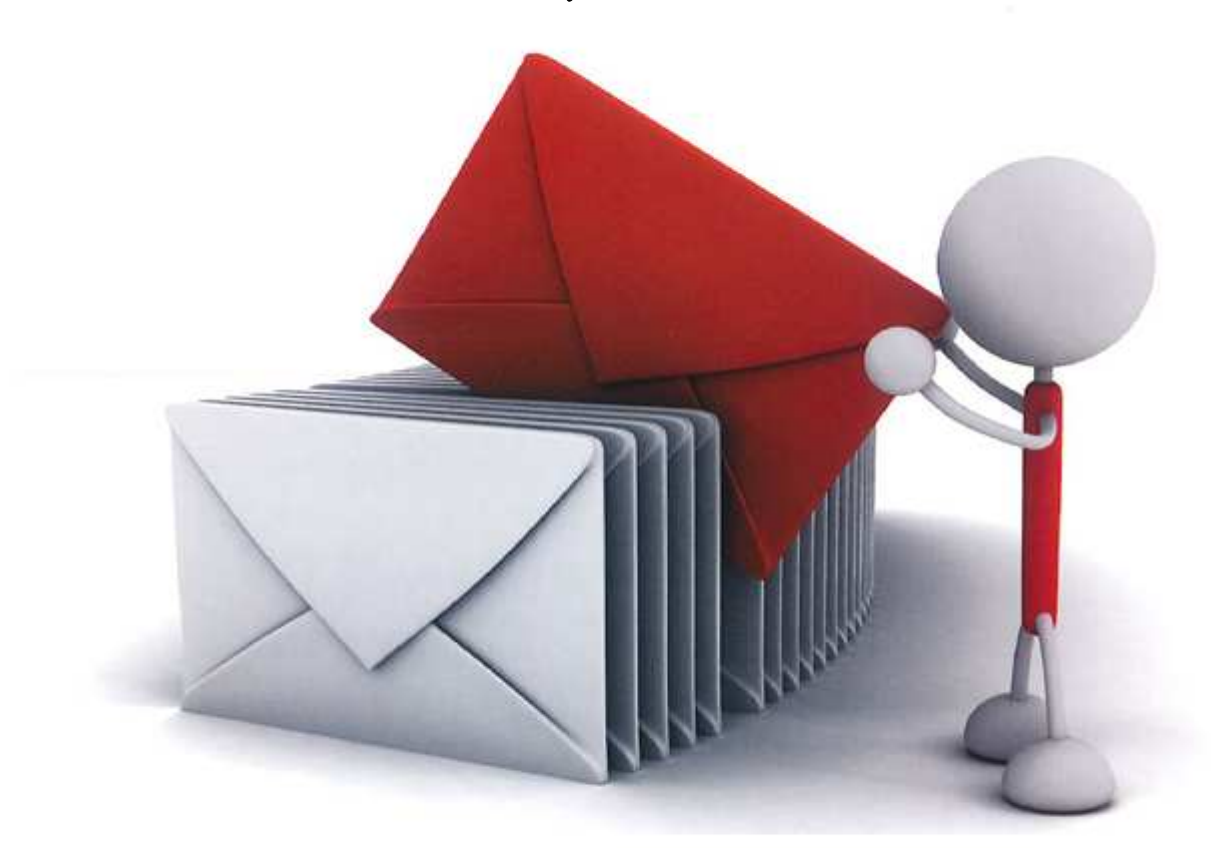

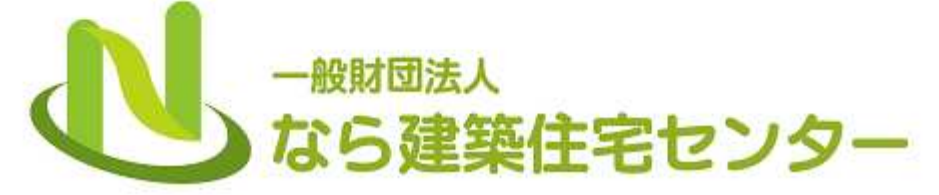

2020/10/22

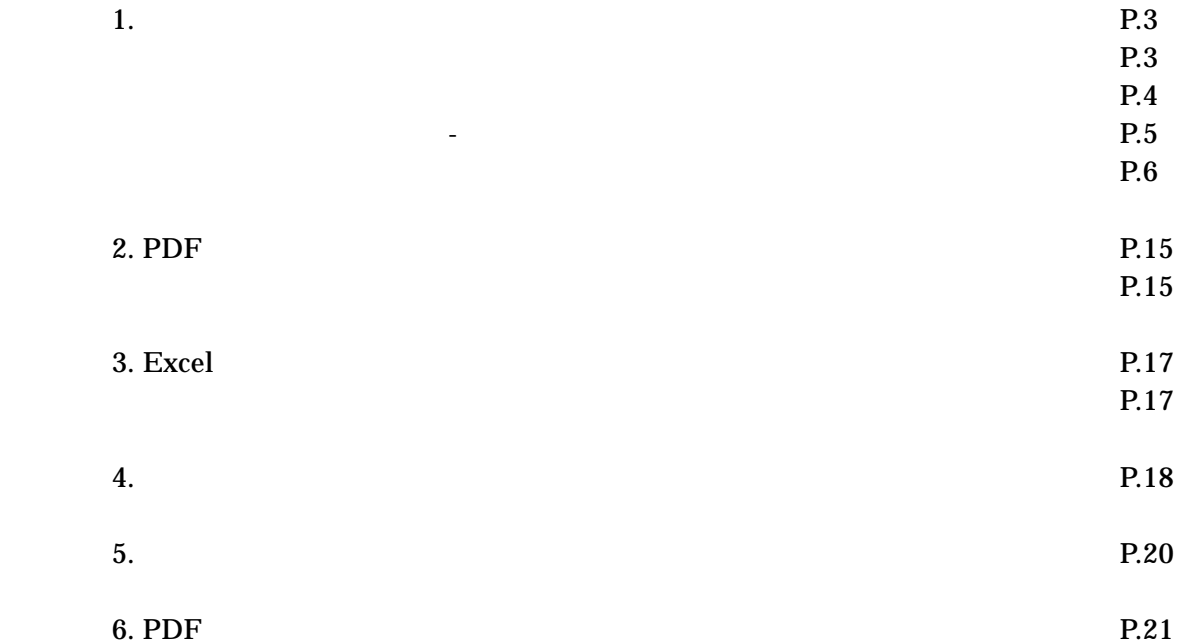

## ClickOnce 1

## $\overline{2}$

### ClickOnce

PC

#### %AppData%¥..¥Local¥Apps¥  $2.0$ **WEB**

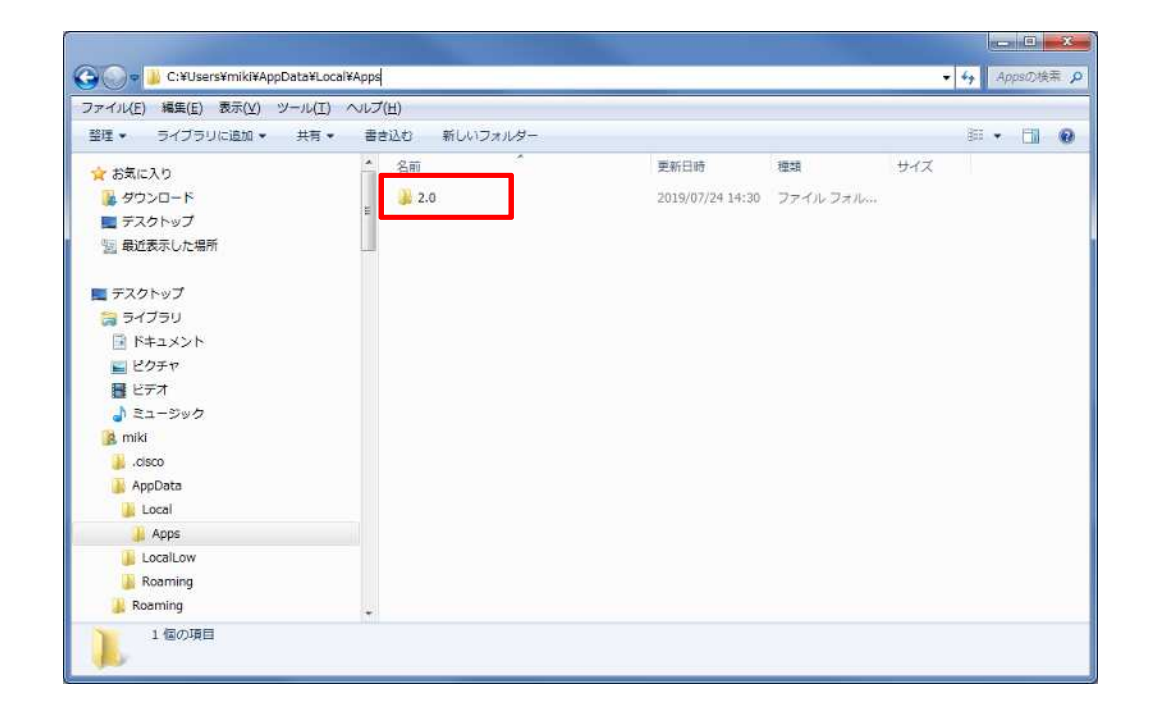

**WEB**  $\mathbf{1}$ 

 $\overline{2}$ 

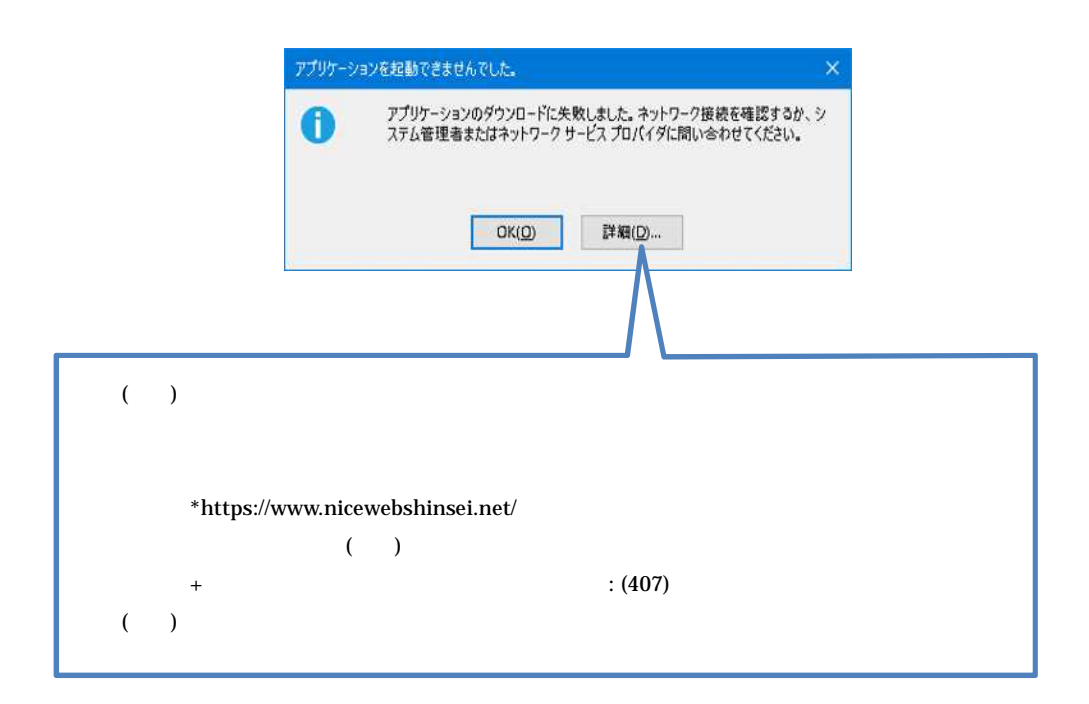

**WEB** 

**WEB** 

Windows Update **WEB** 

**ESSENZ JAPAN Co..Led.** 

l,

 $\overline{P}$ 

 $OK$ 

**WEB** 

ID

## $A1$

.net

## $B1$

ClickOnce

 $C1$ **Internet Explorer** WEB

> A1 .net Microsoft.NET Framework 4.7.2 **WEB**

Microsoft.NET Framework 4.7.2 http://go.microsoft.com/fwlink/?LinkId=863262

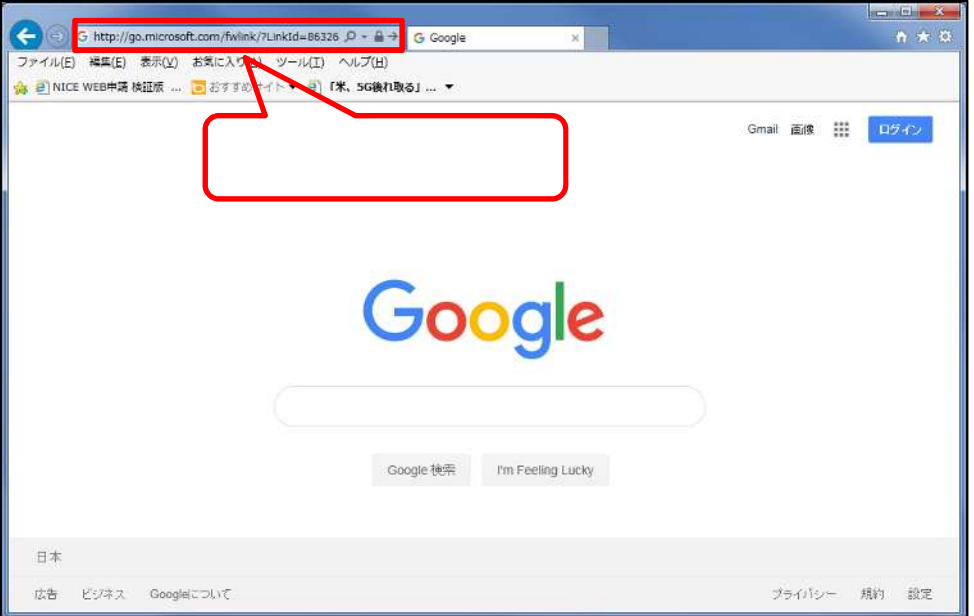

Download microsoft.com NP472-KB4054531-Web.exe

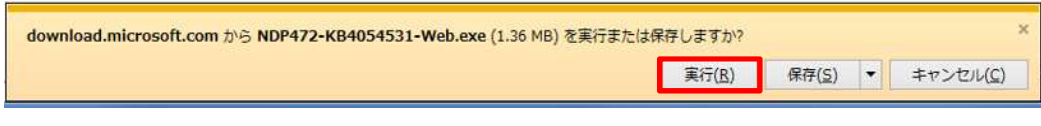

**BOX** 

Microsoft.NET Framework 4.7.2 http://go.microsoft.com/fwlink/?LinkId=863258&clcid=0x411

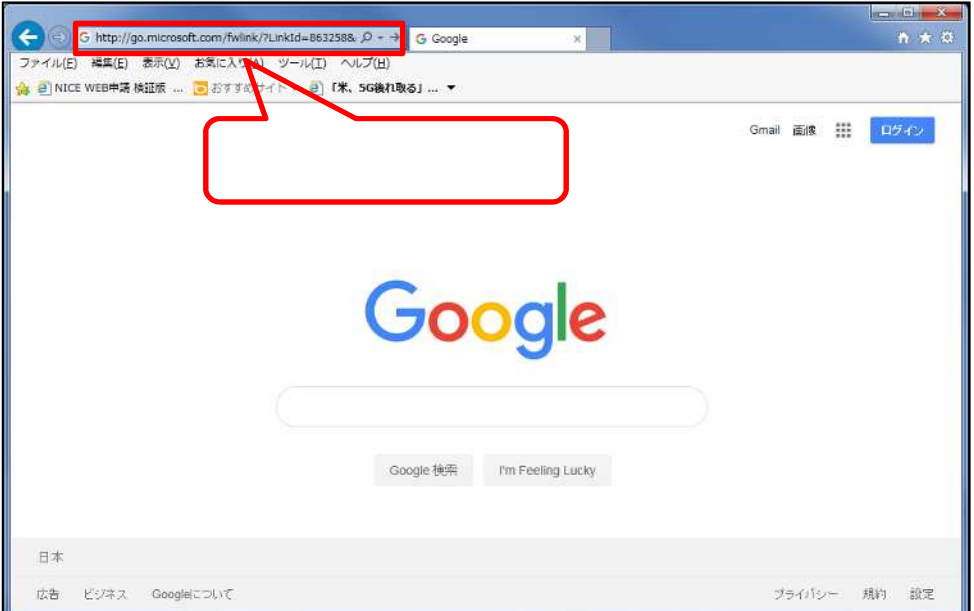

Download.microsoft.com ndp472-kb4054530-x86-x64-allos-jpn.exe

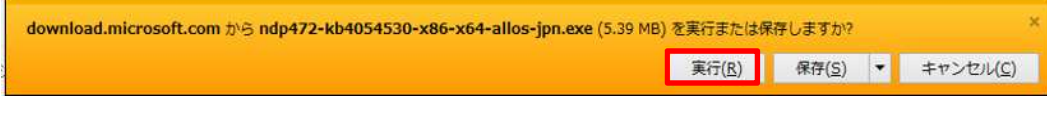

**BOX** 

 $\ensuremath{\mathsf{WEB}}$ 

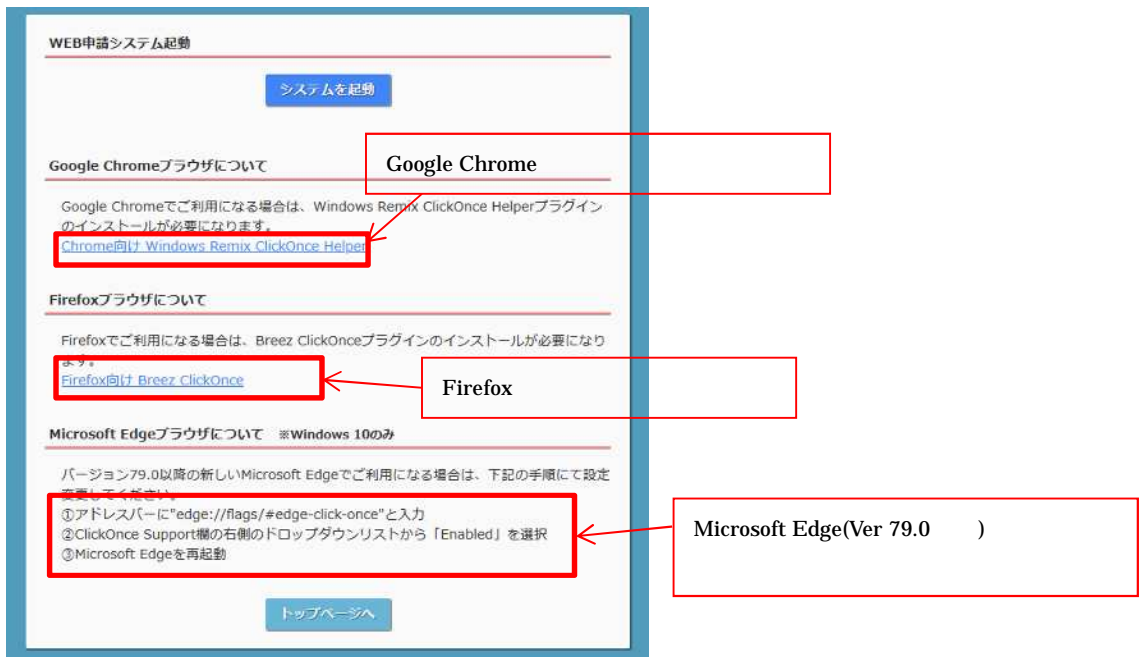

## Google Chrome

Chrome

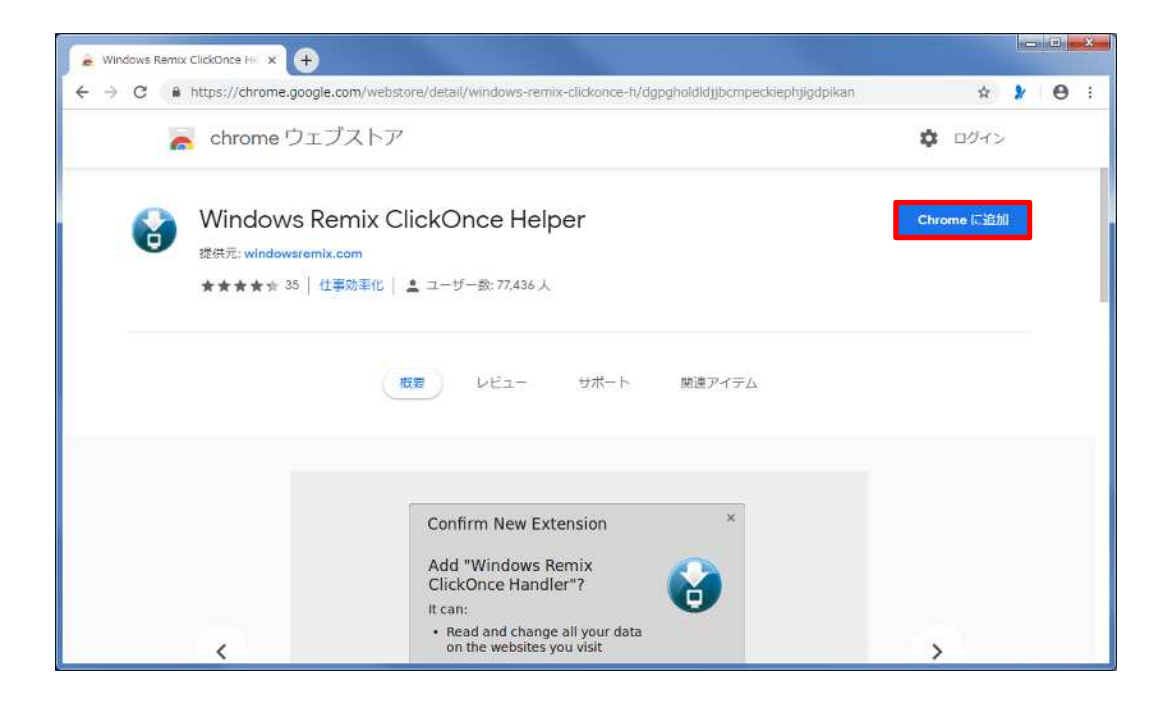

Windows Remix ClickOnce Helper

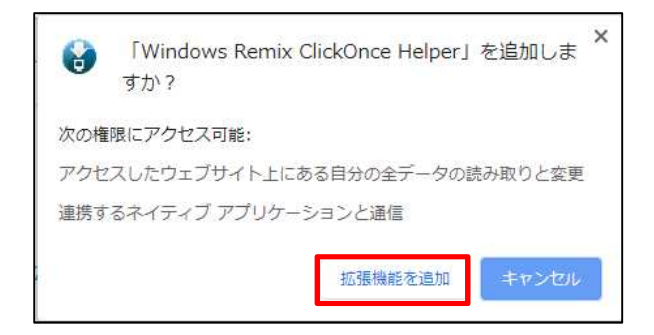

## Windows Remix ClickOnce Installation WinmixClickOnceHelper –v1.4.0.0.exe

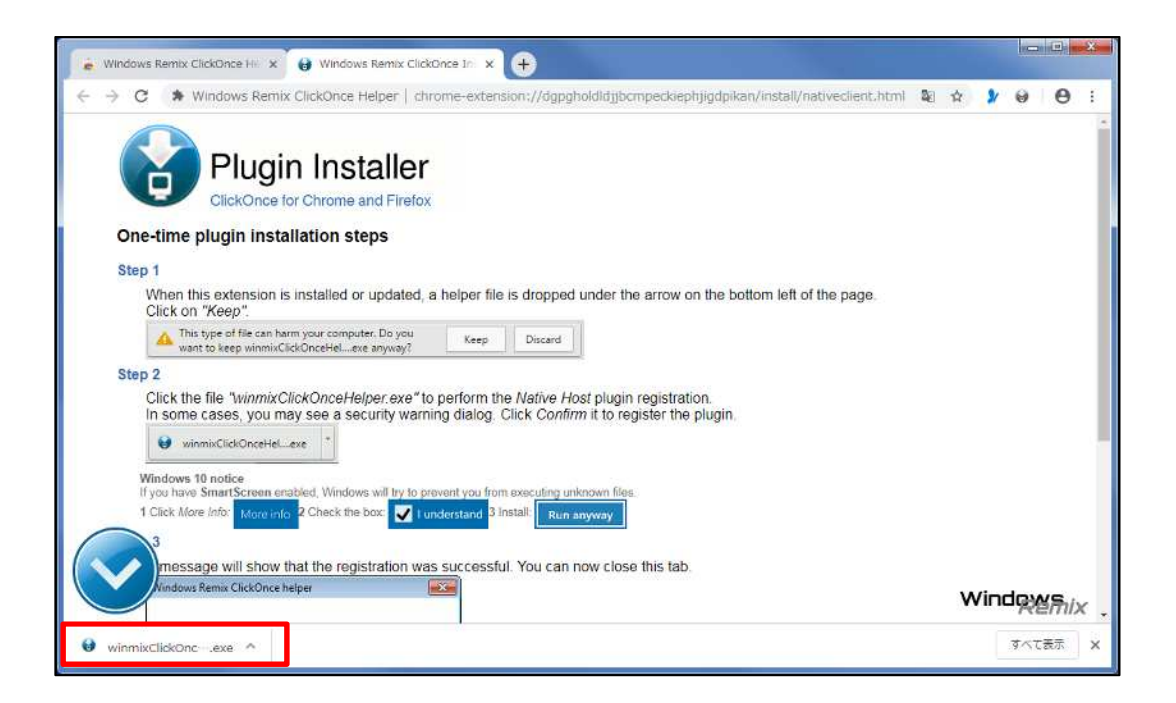

**OK** 

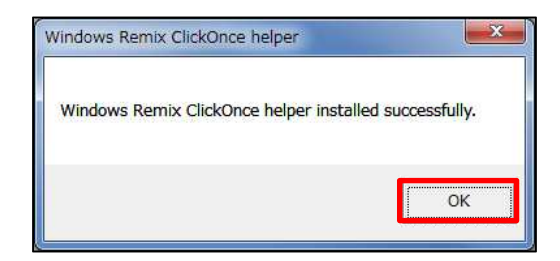

#### WEB

Firefox

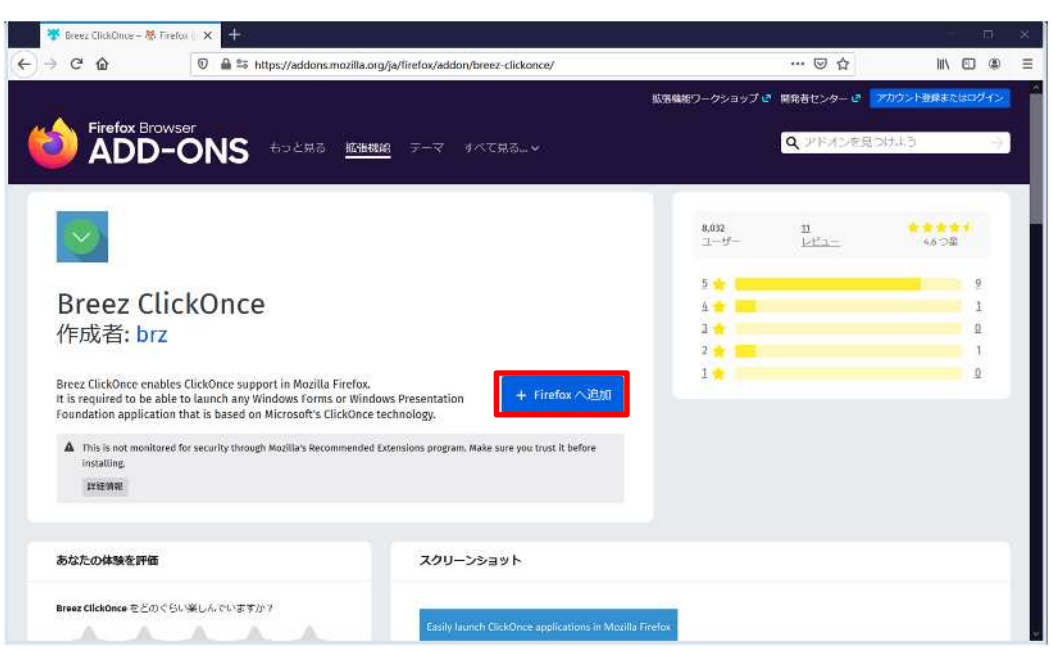

## **Breez ClickOnce**

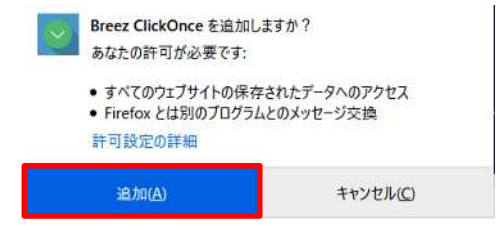

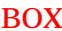

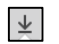

## breezclickoncehelper.exe

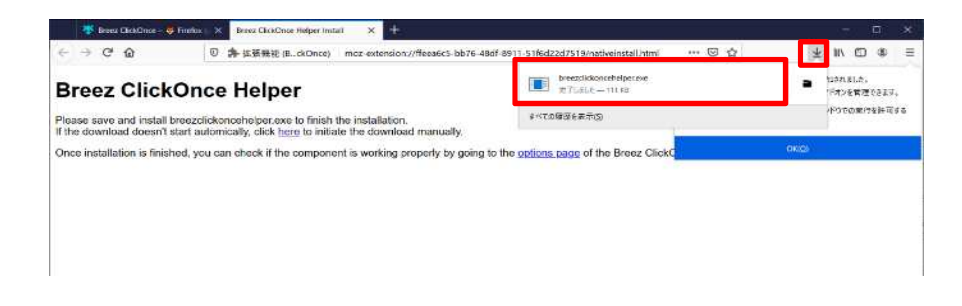

**BOX** 

OK

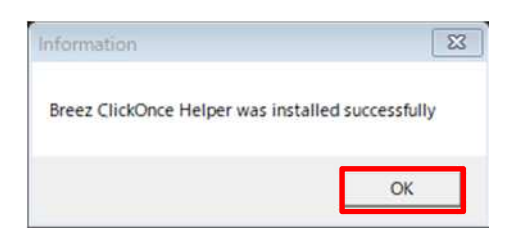

**WEB** 

## Microsoft Edge

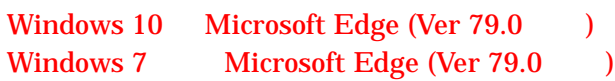

Microsoft Edge

"edge://flags/#edge-click-once"

Enter

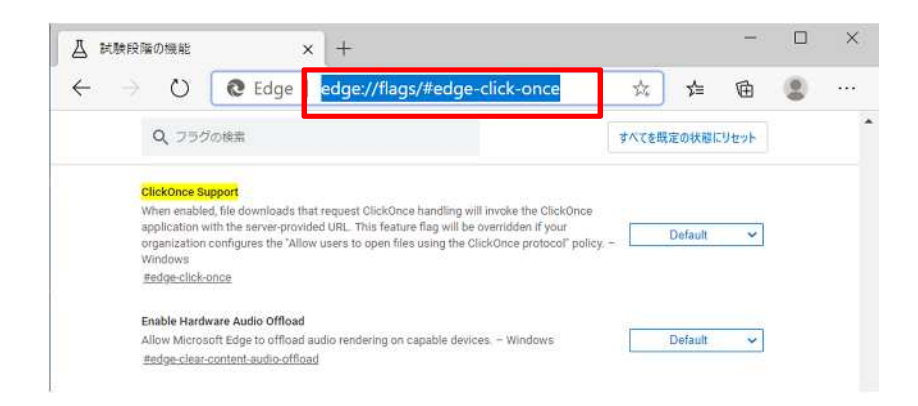

## Enabled

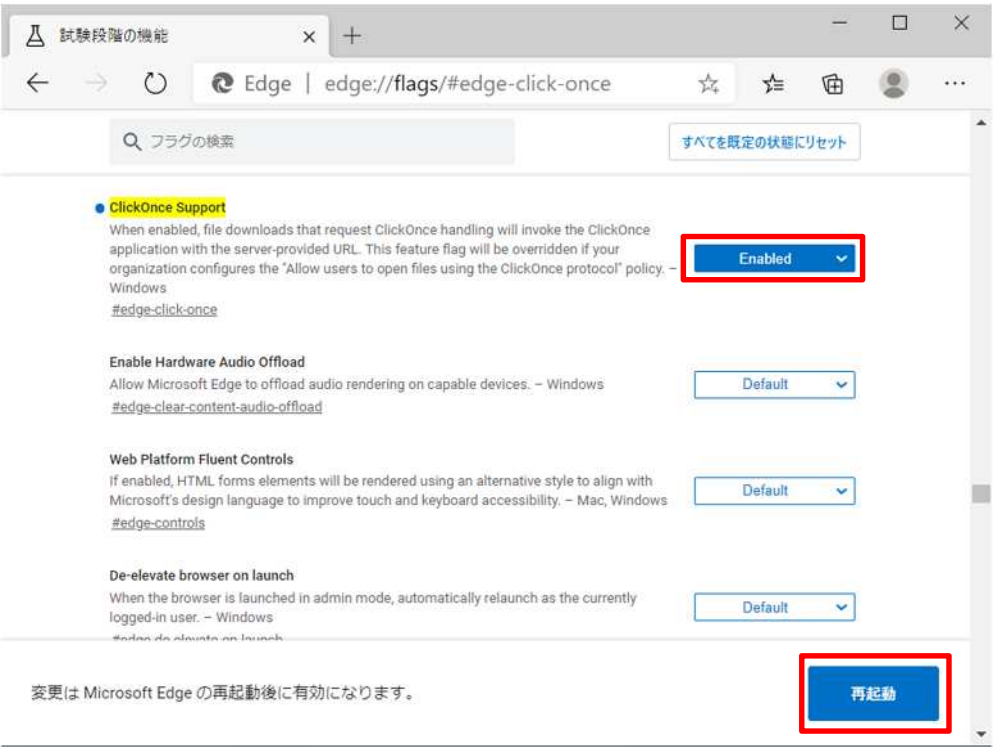

## NICE WEB

Ġ

Internet Explorer WEB

 $\mathbb{Z}$ 

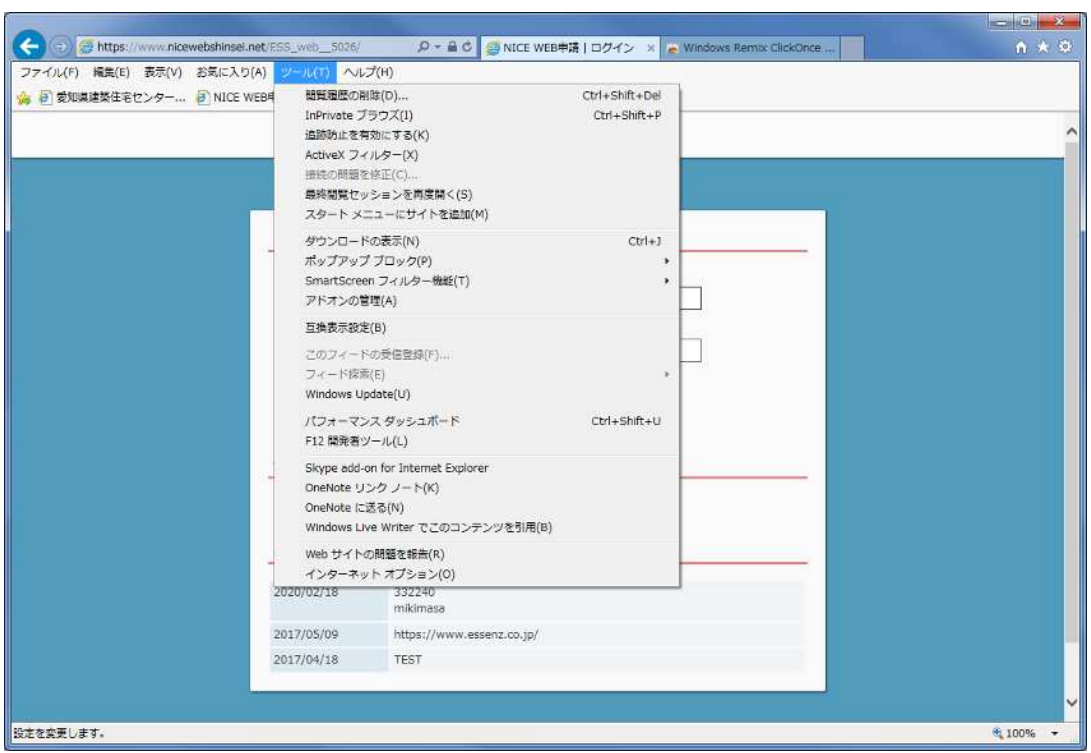

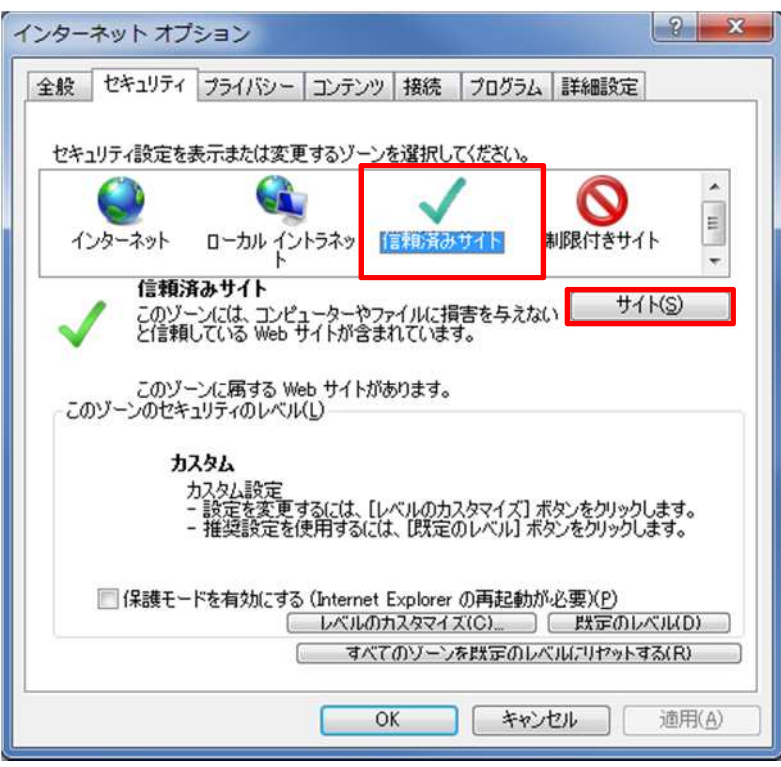

**WEB** URL

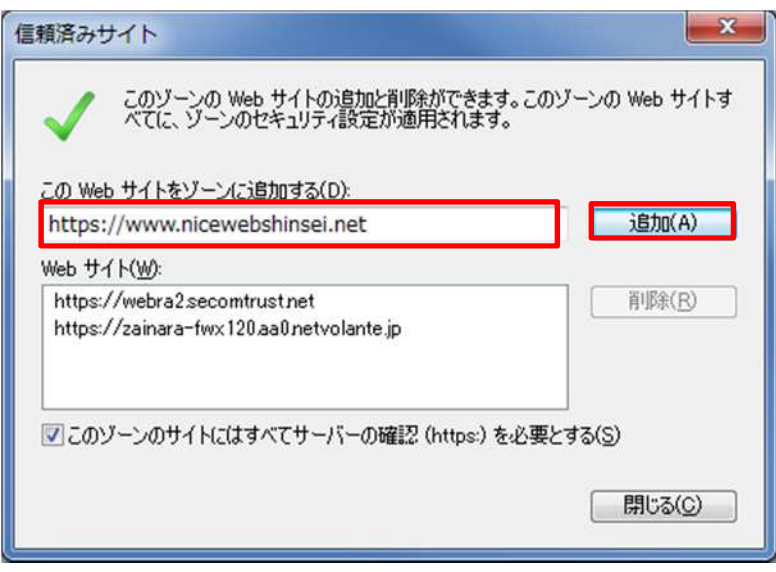

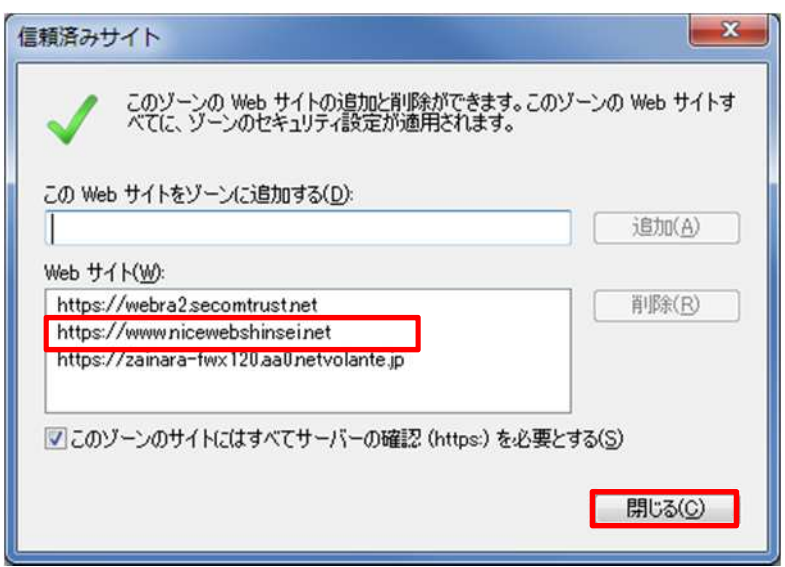

**WEB** 

Ver. Office Excel2013 Word2016

 $2.$ 

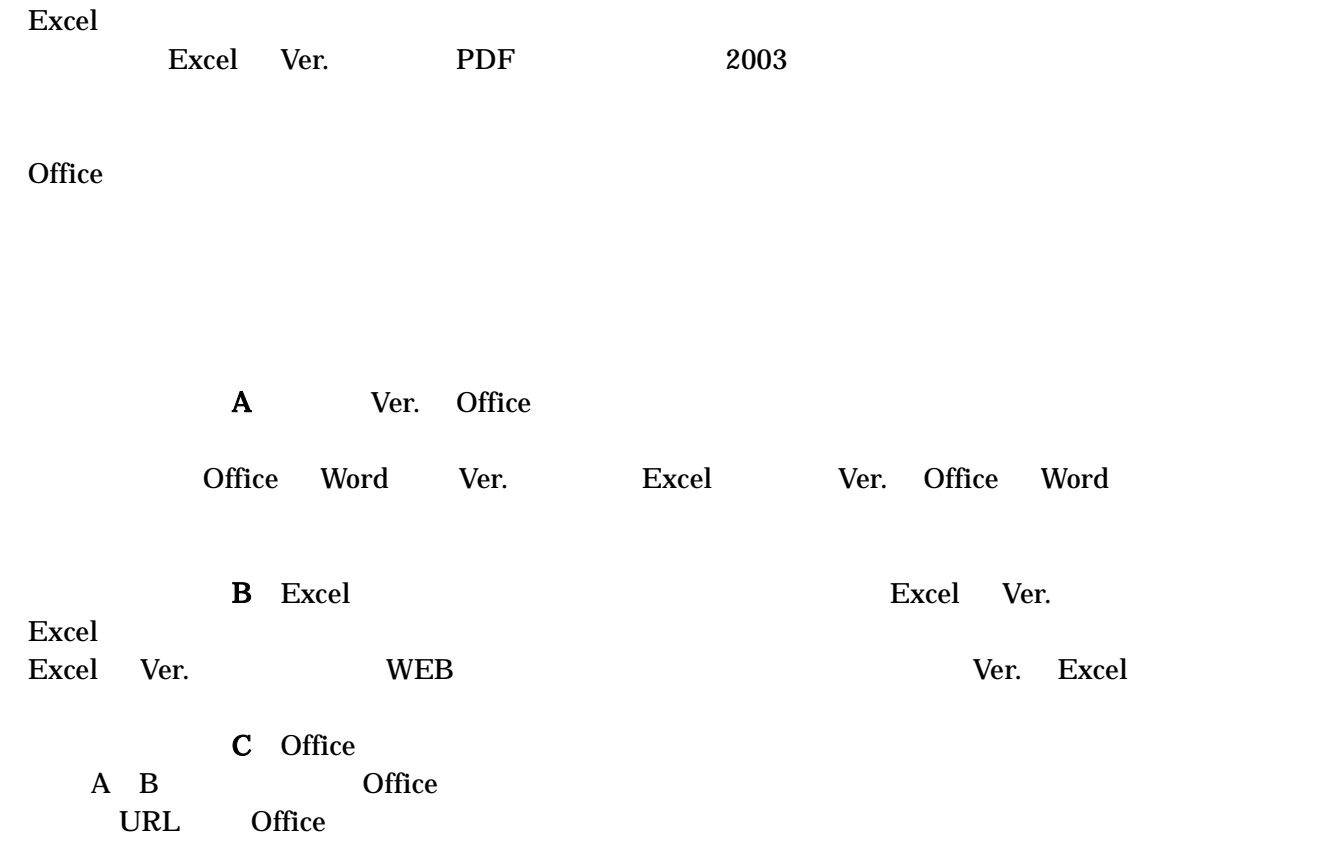

<https://support.office.com/ja-jp/article/Office-%E3%82%A2%E3%83%97%E3%83%AA%E3%82%B1%E3%8> 3%BC%E3%82%B7%E3%83%A7%E3%83%B3%E3%82%92%E4%BF%AE%E5%BE%A9%E3%81%99%E3 %82%8B-7821d4b6-7c1d-4205-aa0e-a6b40c5bb88b

 $\overline{PC}$ 

#### %AppData%¥..¥Local¥Apps¥  $2.0$ **WEB**

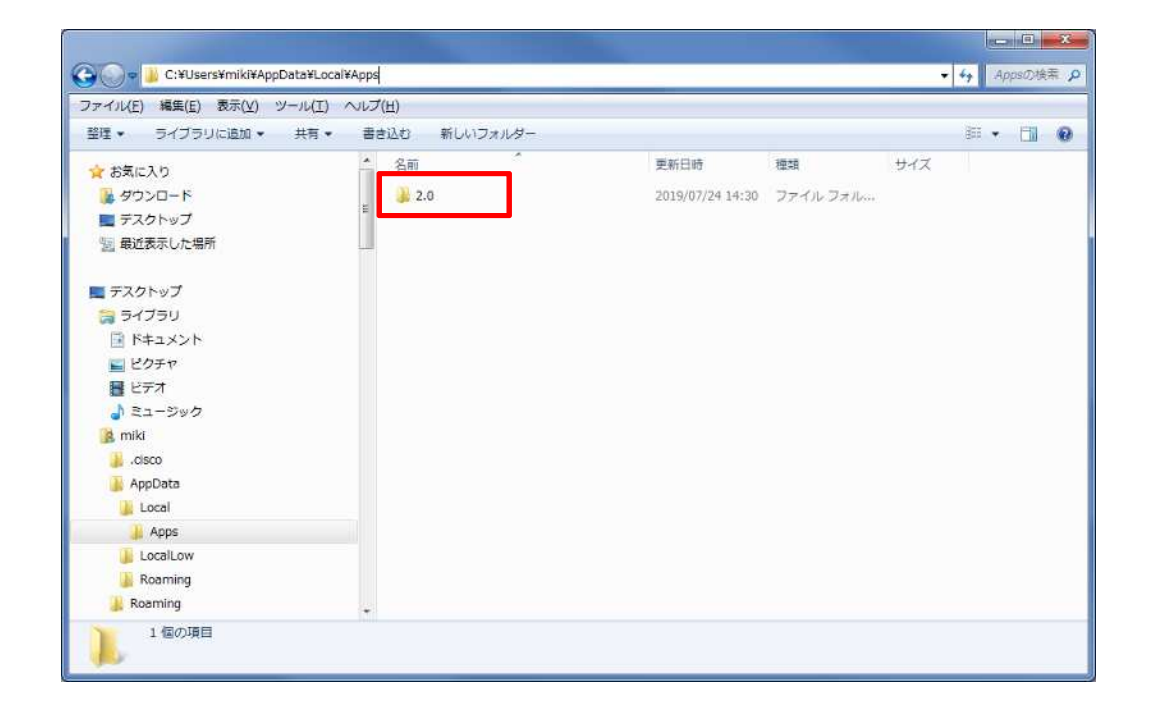

## 3.Excel

Excel

Excel Ver.

Excel Excel **WEB** Ver.

Ver. Excel

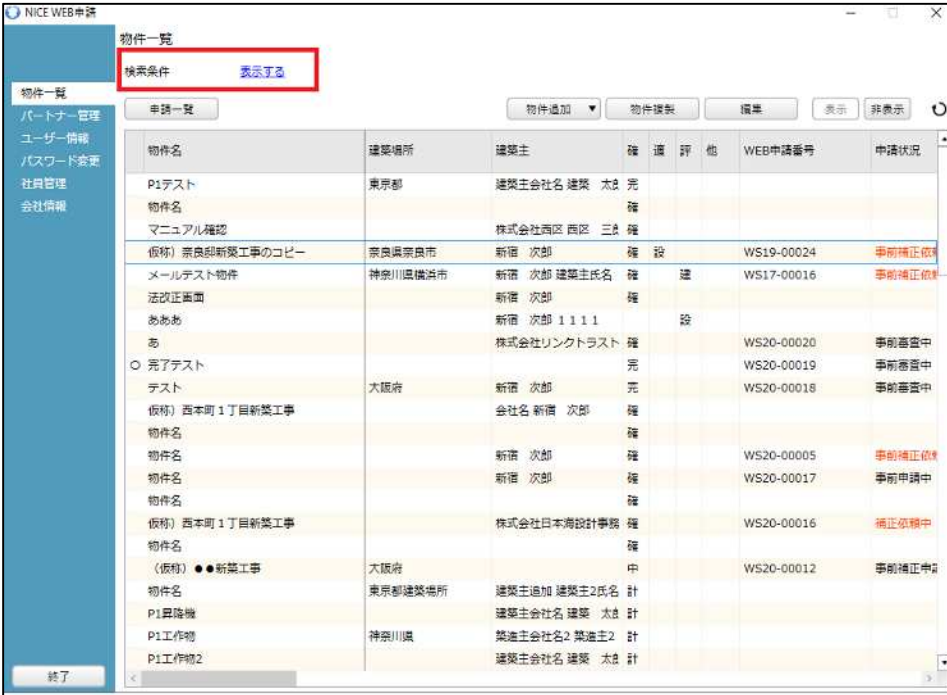

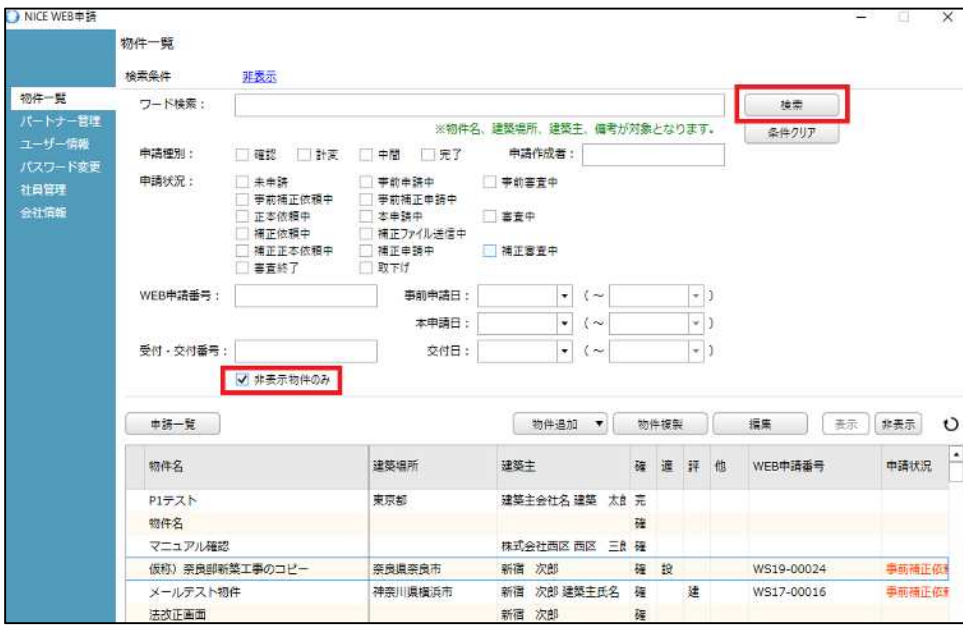

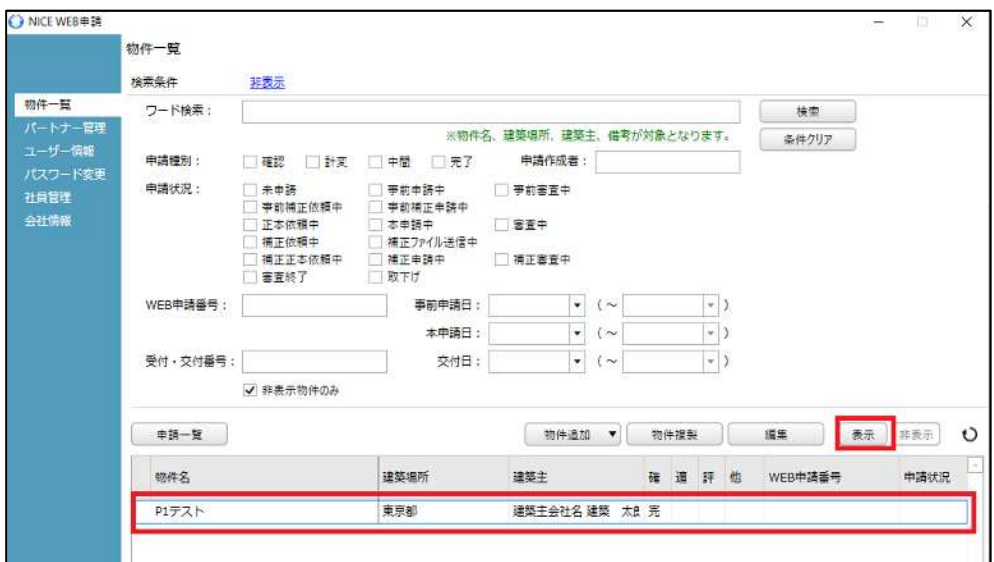

2 3

## 6. PDF

## PDF PDF **DEPARTMENT WAS SERVED**

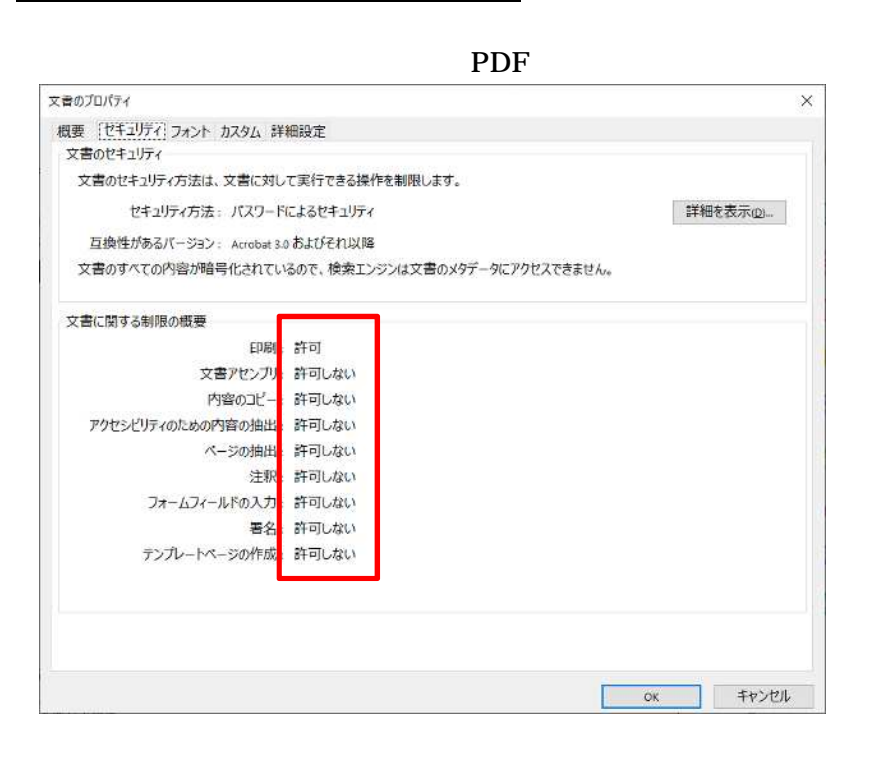

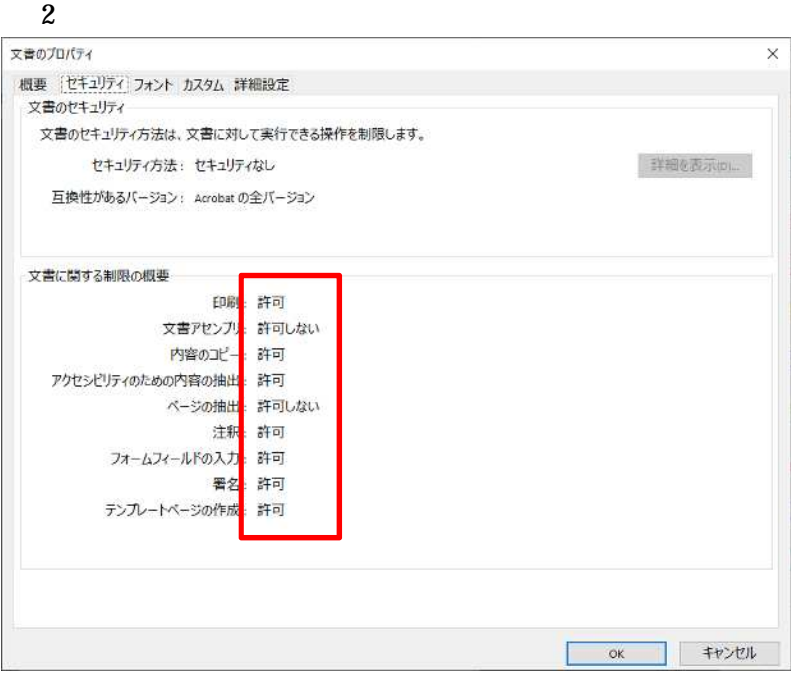

 $.$ PDF

印刷  $\times$ プリンターre : Microsoft Print to PDF: アンディングロバティ® 詳細設定の **NIJHIO** 部数(G: 1 □グレースケール (白黒) で印刷(の □インク /トナーを節約 ① 倍率:100% **印刷するページ**<br>◉すべて(△) ○現在のページw ○ページ指定(<u>๑) <mark>1~185</mark><br>▶詳細オプション</u> 210.02 x 297.01 3U .<br>Spotsčia veza ページサイズ処理 ① STATISTICS IN THE RESIDENCE OF THE RESIDENCE OF THE RESIDENCE OF THE RESIDENCE OF THE RESIDENCE OF THE RESIDENCE OF THE RESIDENCE OF THE RESIDENCE OF THE RESIDENCE OF THE RESIDENCE OF THE RESIDENCE OF THE RESIDENCE OF THE サイズ<sub>3</sub> ポスター 複数 小冊子 **●合わせる® ○実際のサイズ**<br>○特大ベージを縮小 ○カスタム倍率: |100 % □PDFのページサイズに合わせて用紙を選択の 向き: ●自動 ○縦 ○横 注釈とフォーム(M) √ 注釈の一覧(f)  $\boxed{\leq}$ U 文書と注釈  $\left| \cdot \right|$ 2/185ページ 印刷 キャンセル ページ設定(S)…